## <sup>803</sup> *Capitolo* 108 Esercitazione sulla gestione delle vendite (vend1)

«

La gestione delle vendite implica la produzione dei documenti della vendita, costituiti principalmente da fatture, note di accredito e cambiali tratte, che successivamente vanno registrate in contabilità generale, e, se appropriato, anche in contabilità di magazzino.

Qui viene emessa una fattura, una tratta e una nota di accredito; successivamente si registrano in contabilità generale e nei movimenti di magazzino.

Svolgimento dell'esercita[zione:](http://www.youtube.com/watch?v=QL3NBjXj2Ro)

[emissione f](http://www.youtube.com/watch?v=QL3NBjXj2Ro)attura http://www.youtube.com/watch?v= QL3NBjXj2Ro ;

[contabilizzazion](http://www.youtube.com/watch?v=MY_P9kusXnU)e fattura http://www.youtube.com/watch?v= MY\_P9kusXnU ;

[emissione cam](http://www.youtube.com/watch?v=S0Iqgfh9mZs)biale tratta http://www.youtube.com/watch?v= S0Iqgfh9mZs ;

[distinta e](http://www.youtube.com/watch?v=h73zDfQ5JLU)ffetti http://www.youtube.com/watch?v=h73zD 73fQ5JLU ;

[contabilizzaz](http://www.youtube.com/watch?v=tdyRsQlv9s4)ione effetti http://www.youtube.com/watch?v= tdyRsQlv9s4 ;

[emissione nota di ac](http://www.youtube.com/watch?v=w8N4VDrbG9U)credito http://www.youtube.com/ watch?v=w8N4VDrbG9U;

[contabilizzazione nota di](http://www.youtube.com/watch?v=QC-VADDI7hs) accredito http://www.youtube.com/ watch?v=QC-VADDI7hs;

[giornale di contabilità](http://www.youtube.com/watch?v=SlapQTkV2ps) generale http://www.youtube.com/ watch?v=SlapQTkV2ps;

registro IVA delle vendite http://www.youtube.com/watch?v=

#### EKNdhyE0nRw ; [partitario](http://www.youtube.com/watch?v=IXyrXjLTO_Q) clienti http://www.youtube.com/watch?v=IX yrXjLTO\_Q ; [giornale di m](http://www.youtube.com/watch?v=fYB-LFCaqVc)agazzino http://www.youtube.com/watch?v= fYB-LFCaqVc .

## 108.1 Emissione della fattura

Per emettere la fattura succes[siva, si usa la funzione](http://www.youtube.com/watch?v=QL3NBjXj2Ro) [Vendite](http://www.youtube.com/watch?v=QL3NBjXj2Ro), [Fatture](http://www.youtube.com/watch?v=QL3NBjXj2Ro), Emetti fatture (video: http://www.youtube.com/watch?v= QL3NBjXj2Ro ).

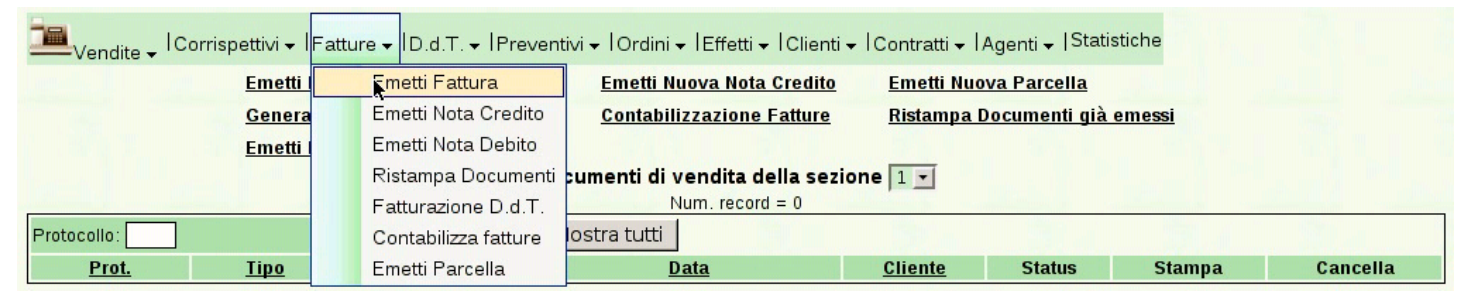

Viene mostrata anche la maschera di inserimento. Va osservato che il numero della fattura è prodotto automaticamente da Gazie e non può essere cambiato. Gazie tiene comunque separato il numero di emissione del documento e il numero del protocollo, anche per i documenti della vendita. Nella fattura successiva, la modalità di pagamento viene modificata rispetto a quanto predefinito per il cliente Alberoni.

#### Esercitazione sulla gestione delle vendite (vend1) 805

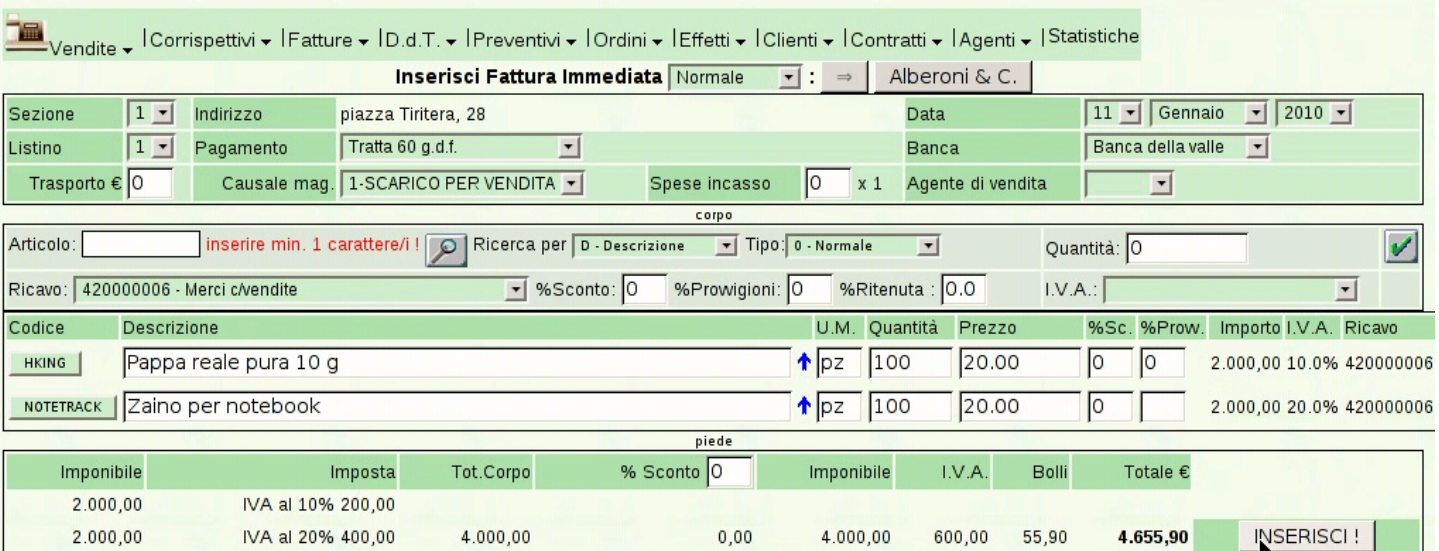

piazza della Vittoria 3/4 31100 TREVISO (TV) Tel. C.F. 80011540269 P.I. 80011540269

Fattura immediata n. 1/1 del 11 Gennaio 2010 Pagina 1 di 1

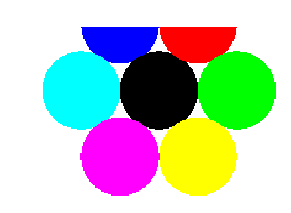

Spett.le Alberoni & C. piazza Tiritera, 28 50018 Scandicci (FI) C.F. e P.I. 01720430485

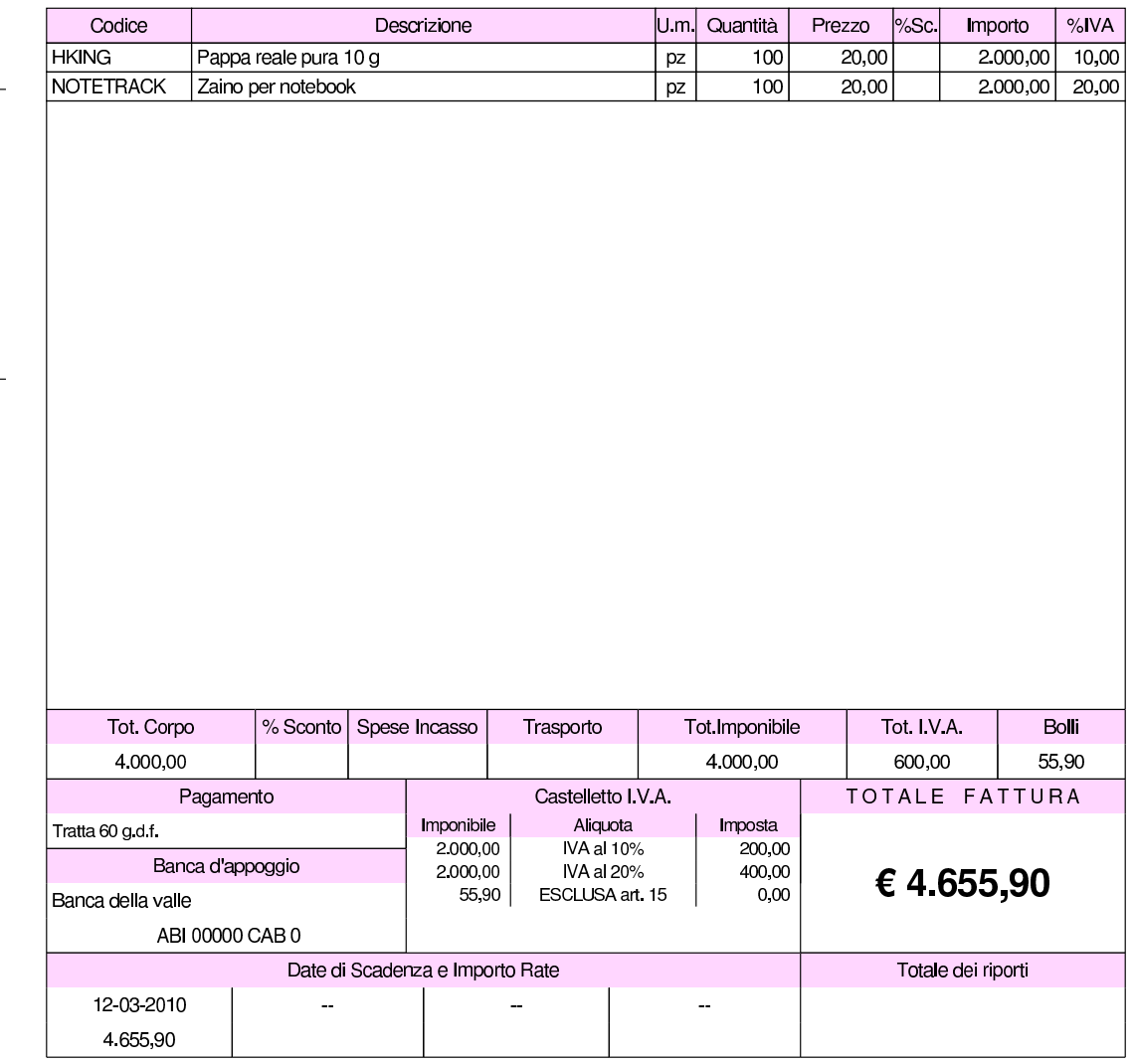

«

108.2 Contabilizzazione della fattura

Dopo l'emissione delle fatture è possibile aggiornare la contabilità generale, attraverso la voce Contabilizza che appare nell'elenco delle fa[tture; elenco che si ottiene con la funzio](http://www.youtube.com/watch?v=MY_P9kusXnU)ne [Vendite](http://www.youtube.com/watch?v=MY_P9kusXnU), Fatture (video: http://www.youtube.com/watch?v=MY\_P9kusXnU ).

#### Esercitazione sulla gestione delle vendite (vend1)  $807$

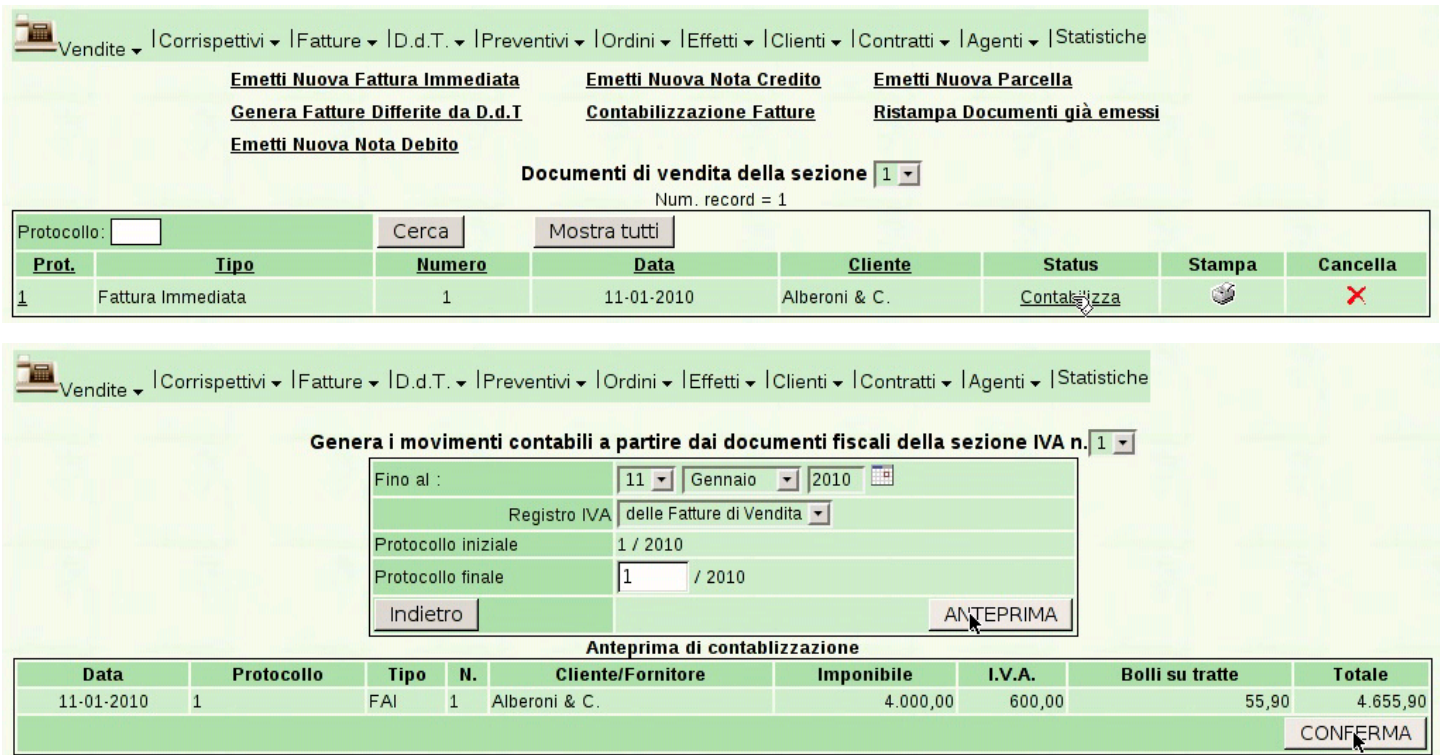

Si può verificare che la contabilizzazione sia avvenuta, consultando la prima nota.

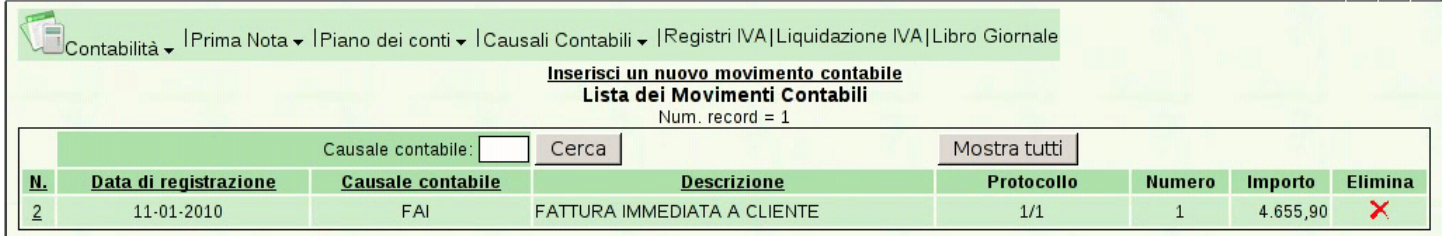

Va osservato che il magazzino risulta già aggiornato automaticamente, in base alla configurazione relativa, definita nella scheda dell'azienda.

### 108.3 Emissione della cambiale tratta

Avendo emesso una fattura che prevede il pagamento con tratta, con la funzione Vendite, Effetti, Genera effetti da fatture, si ottiene l'acquisizione di tale effetto, per poterne poi ottenere la stampa. Inizialmente si deve specificare per quali fatture si vogliono produrre gli

#### [effetti, ammesso che ce](http://www.youtube.com/watch?v=S0Iqgfh9mZs) ne siano (video: http://www.youtube.com/ watch?v=S0Iqgfh9mZs ).

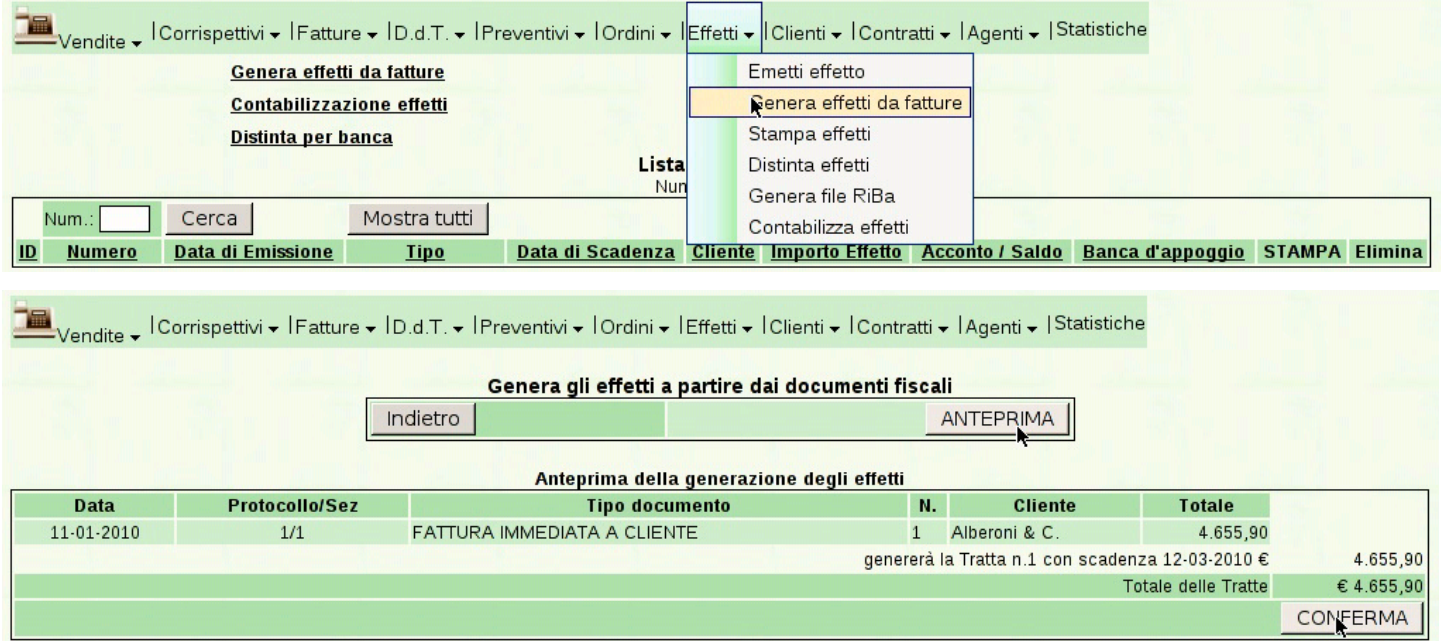

Quindi, dall'elenco degli effetti, che si ottiene con la funzione Vendite, Effetti, è possibile ottenerne il file PDF (per la stampa), selezionando l'icona corrispondente della colonna Stampa.

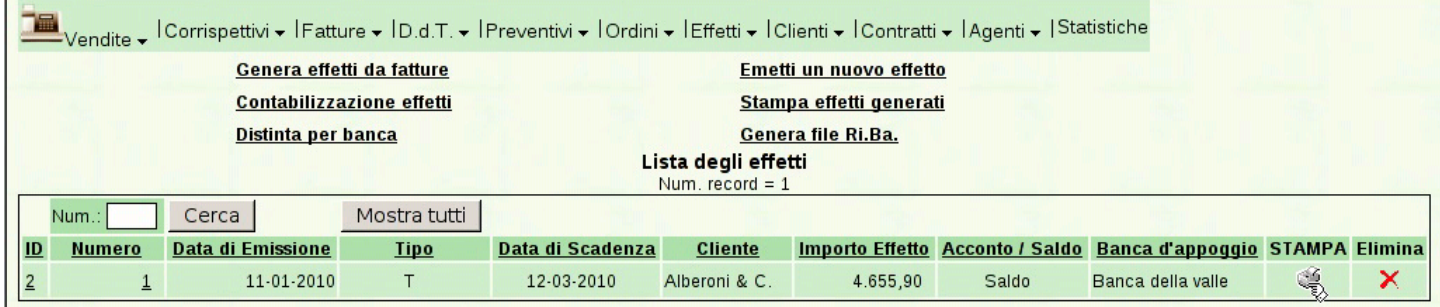

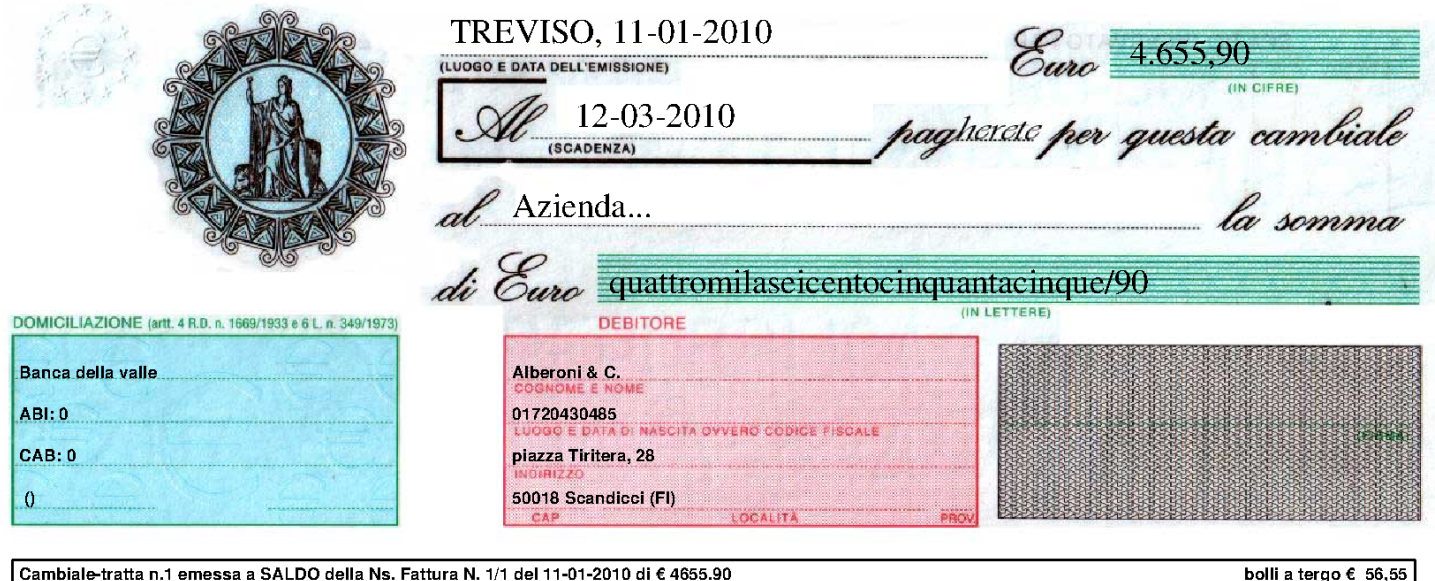

# 108.4 Distinta degli effetti

Dopo la stampa degli effetti, si deve produrre la distinta per la presentazione alla banca, con la funzione Vendite, Effetti, Distinta effetti. Nella compilazione della maschera di richiesta, occorre osservare che la data di emissione della distinta non può essere successiva alla prima data di scadenza degli effetti; inoltre, come per la stampa degli effetti, l'intervallo d[i date si riferisce opportunamente alle sca](http://www.youtube.com/watch?v=h73zDfQ5JLU)[denze degl](http://www.youtube.com/watch?v=h73zDfQ5JLU)i stessi (video: http://www.youtube.com/watch?v=h73zD 73fQ5JLU ).

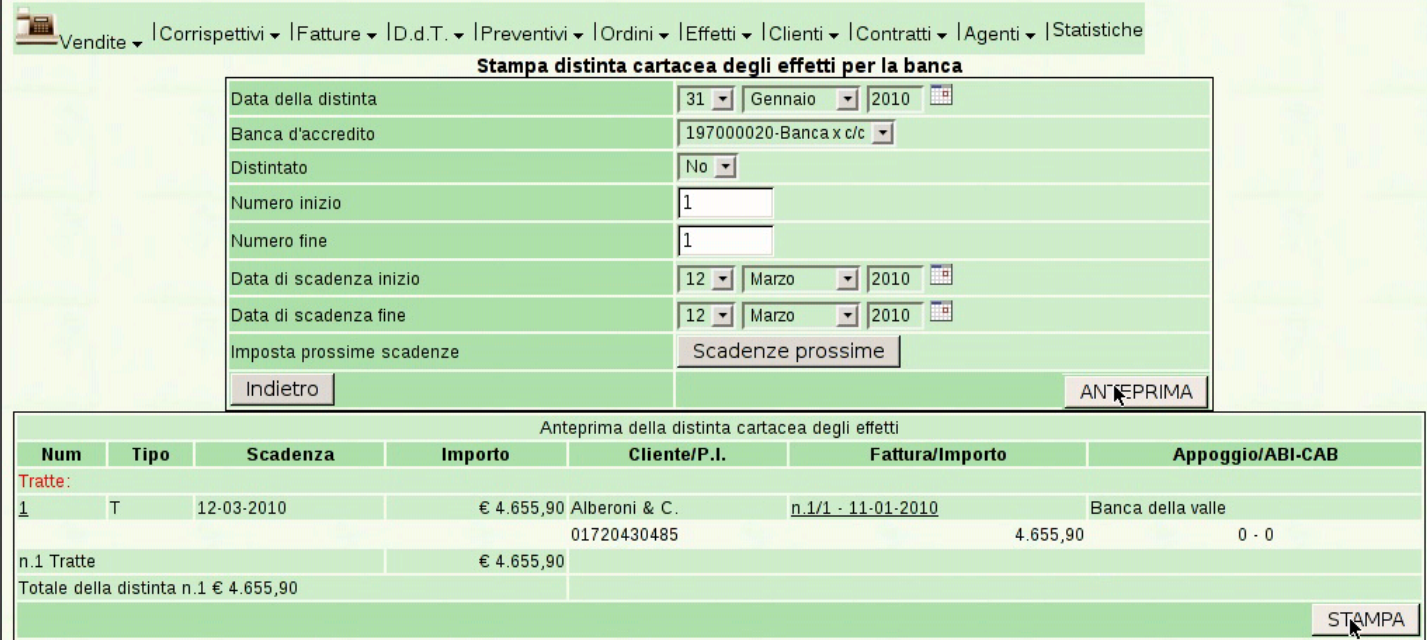

Dopo l'indicazione dei dati, si ottiene l'elenco degli effetti di cui si sta per produrre la distinta. Si conferma ulteriormente per ottenere la distinta.

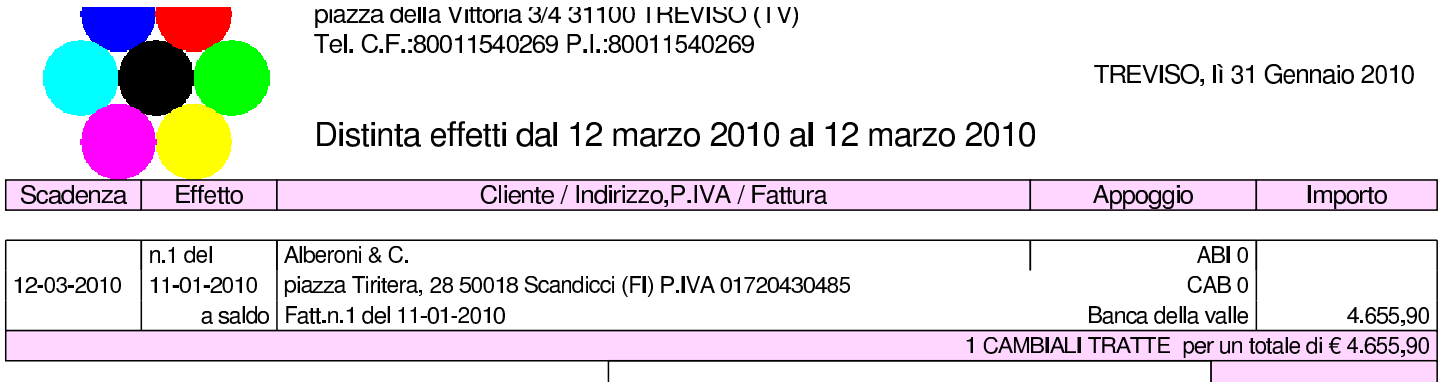

**TOTALE DEGLI EFFETTI VERSATI** 

€

108.5 Contabilizzazione degli effetti

«

Gli effetti emessi, di cui è stata stampata la distinta, si possono registrare automaticamente in con[tabilità con la funzion](http://www.youtube.com/watch?v=tdyRsQlv9s4)e [Vendite](http://www.youtube.com/watch?v=tdyRsQlv9s4), Effetti, [Contabi](http://www.youtube.com/watch?v=tdyRsQlv9s4)lizza effetti (video: http://www.youtube.com/watch?v= tdyRsQlv9s4 ).

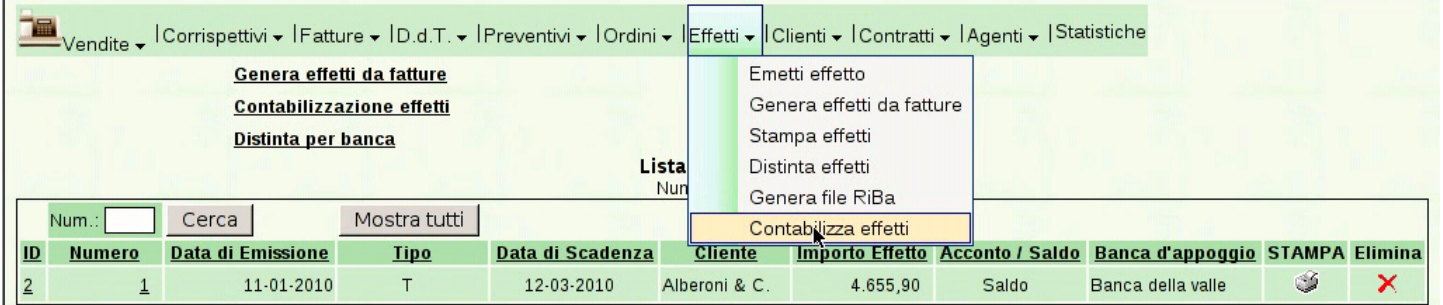

Dopo la prima compilazione si deve richiedere l'anteprima, ovvero l'elenco degli effetti che stanno per essere contabilizzati.

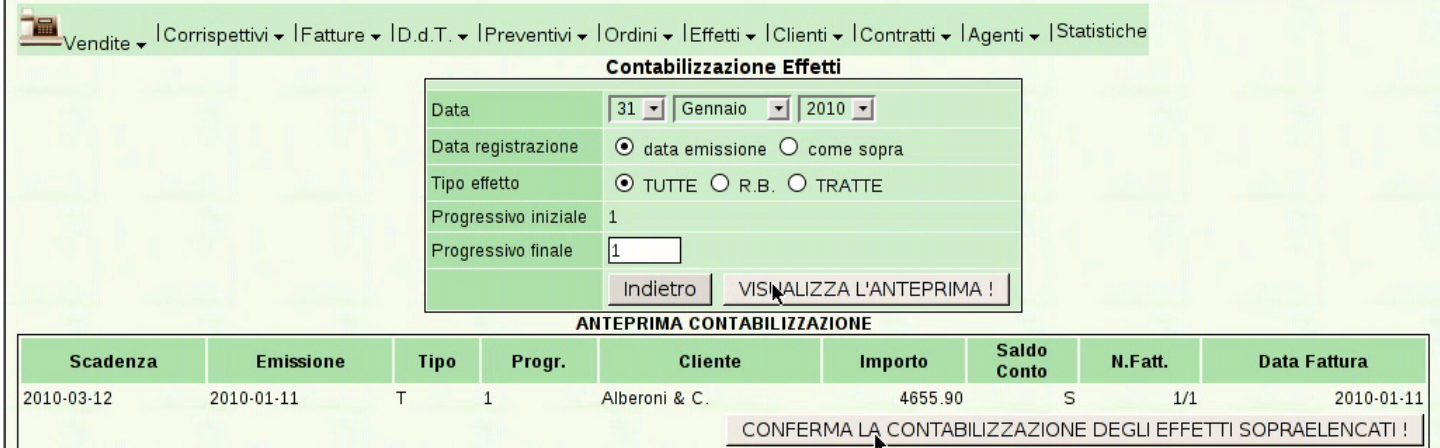

Si passa quindi alla conferma che produce le scritture necessarie in contabilità generale. Il procedimento può essere eseguito una volta sola, per ovvi motivi.

### 108.6 Emissione di una nota di accredito

L'emissione della nota di accredito a cliente è analoga a quella della fattura e procede a partire dalla funzione Vendite, Fatture, Emetti nota credito. La numerazione delle note di accredito è automatica, come per [le fatture, ma si tratta comunque di numerazioni indip](http://www.youtube.com/watch?v=w8N4VDrbG9U)endenti (video: http://www.youtube.com/watch?v=w8N4VDrbG9U ).

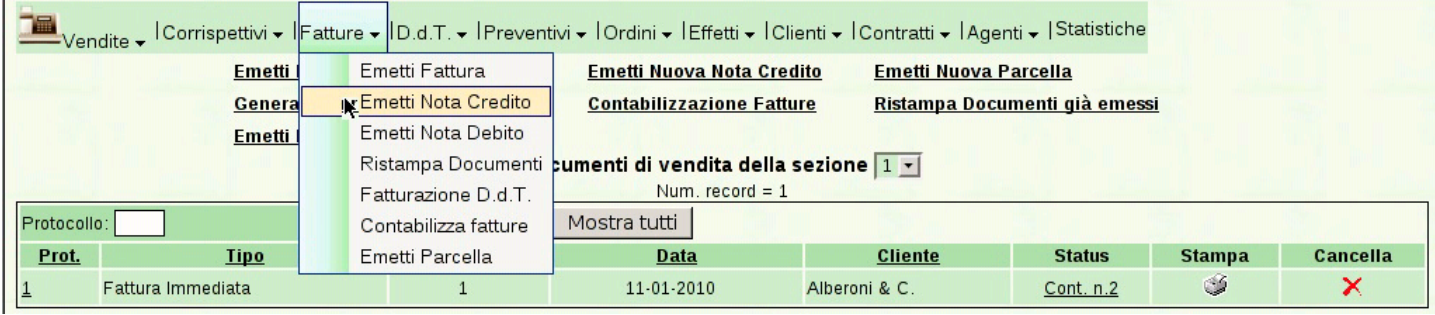

Si osservi che è opportuno modificare il tipo di pagamento, perché quello che si ottiene automaticamente, in base alla configurazione del cliente, riguarda le fatture di vendita. Nella figura si vede la selezione di un tipo di pagamento nullo, rappre[s](#page-15-0)entato da due trattini, funzionalmente equivalente al «vista fattura».1

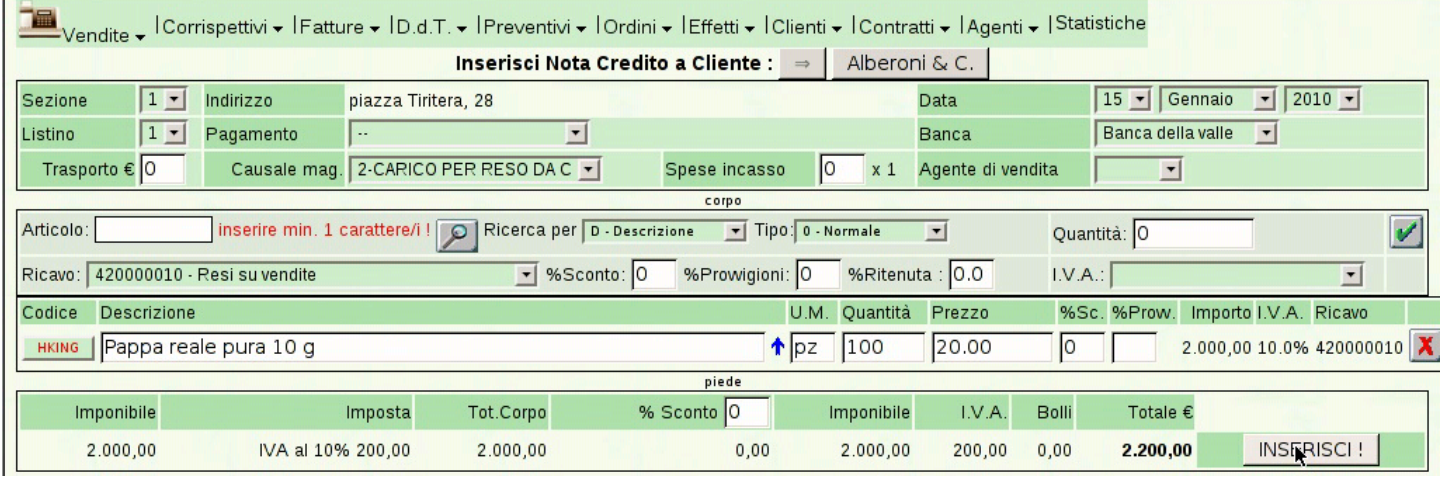

piazza della Vittoria 3/4 31100 TREVISO (TV) Tel. C.F. 80011540269 P.I. 80011540269

Nota di credito n.1/1 del 15 Gennaio 2010 Pagina 1 di 1

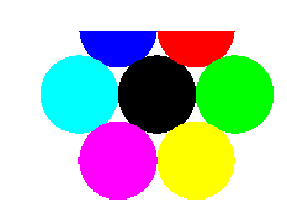

Spett.le Alberoni & C. piazza Tiritera, 28 50018 Scandicci (FI) C.F. e P.I. 01720430485

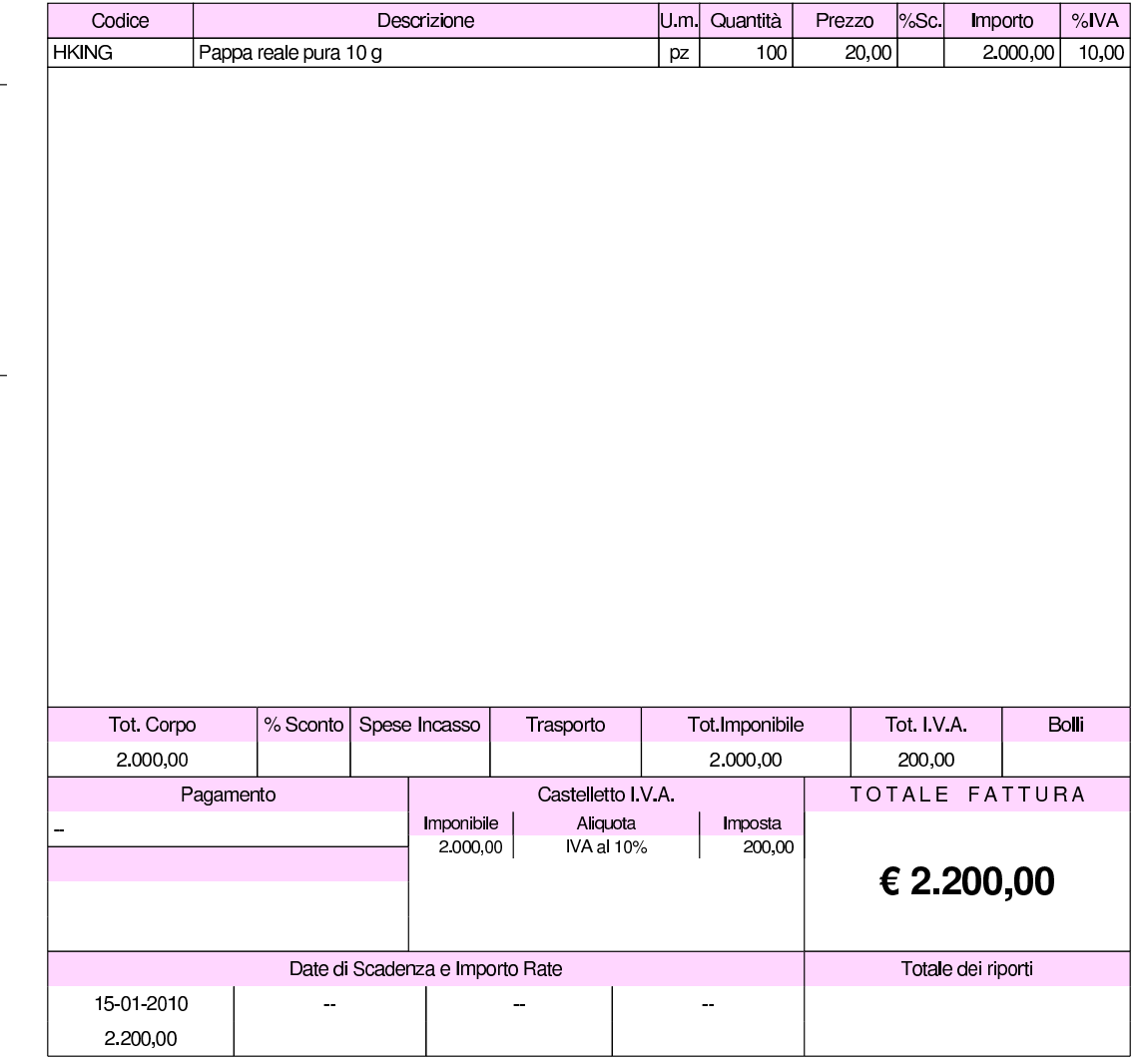

108.7 Contabilizzazione della nota di accredito

La contabilizzazione automatica delle note di accredito si ottiene nello stesso modo già descritto [per le fatture. Si proceda quindi con](http://www.youtube.com/watch?v=QC-VADDI7hs) [tale contabilizz](http://www.youtube.com/watch?v=QC-VADDI7hs)azione (video: http://www.youtube.com/watch?v= QC-VADDI7hs ).

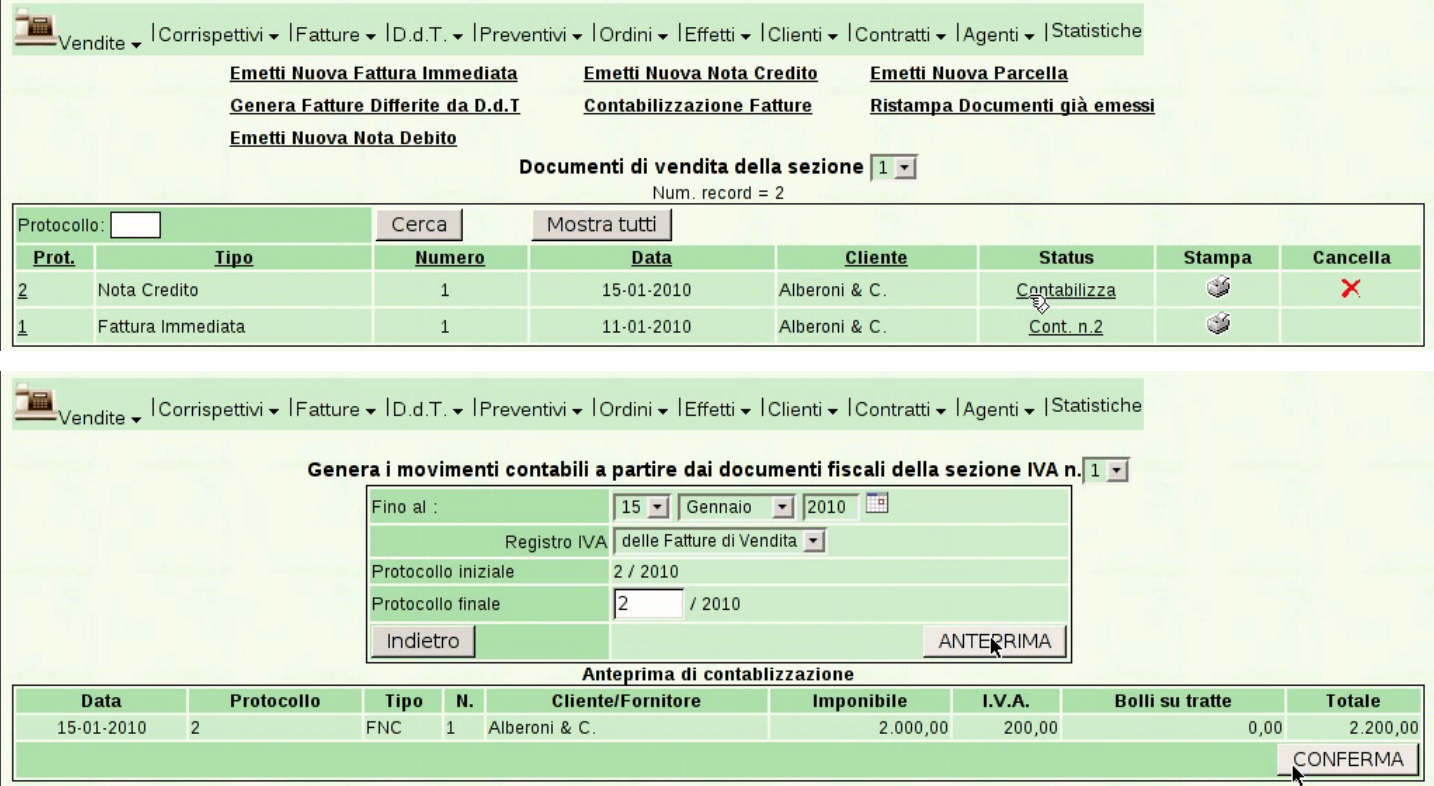

### 108.8 [Gior](http://www.youtube.com/watch?v=SlapQTkV2ps)nal[e di contabilità generale](http://www.youtube.com/watch?v=SlapQTkV2ps)

«

#### Video: http://www.youtube.com/watch?v=SlapQTkV2ps.

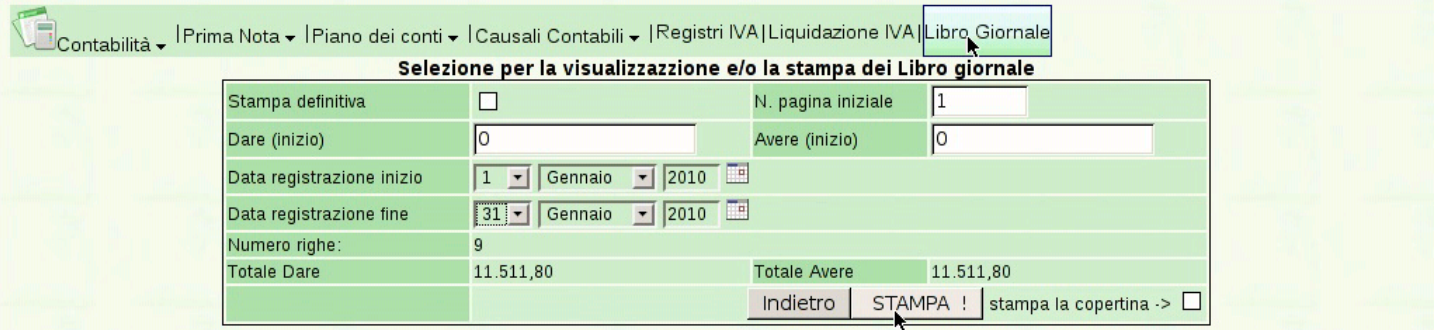

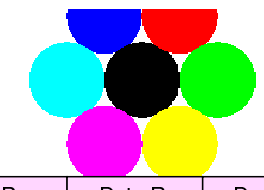

TOTALI:

piazza della Vittoria 3/4 31100 TREVISO (TV) Tel. C.F. 80011540269 P.I. 80011540269

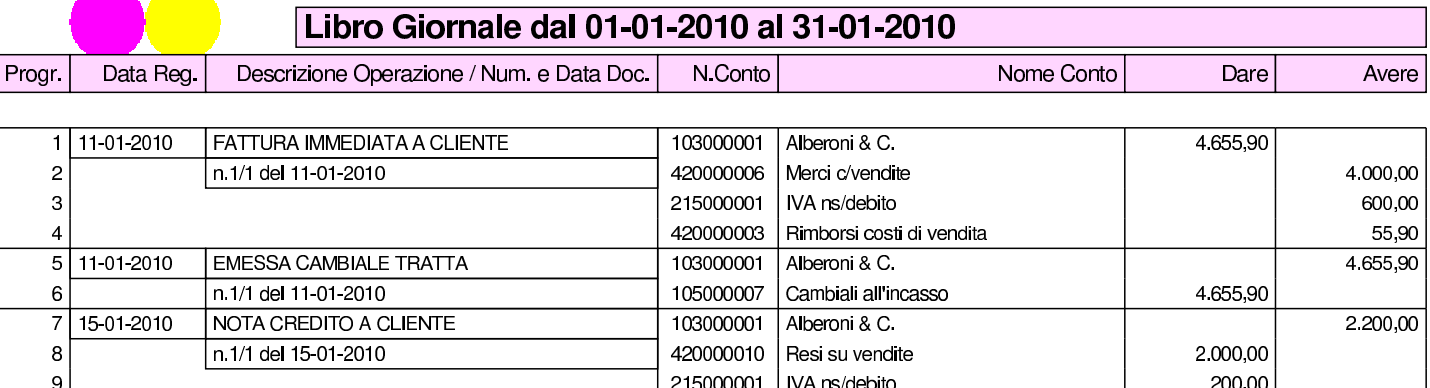

108.9 [Reg](http://www.youtube.com/watch?v=EKNdhyE0nRw)istro [IVA delle vendite](http://www.youtube.com/watch?v=EKNdhyE0nRw)

#### Video: http://www.youtube.com/watch?v=EKNdhyE0nRw.

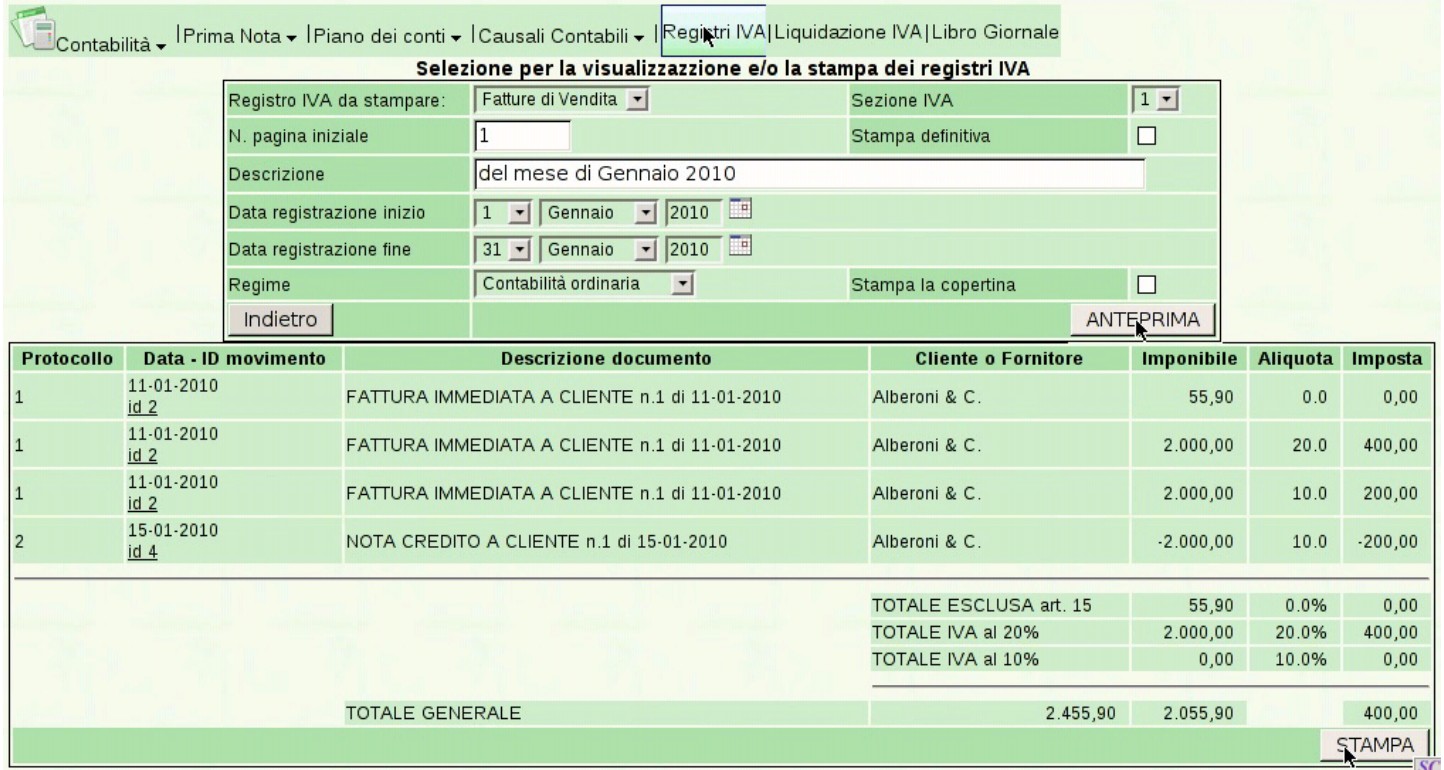

 $11.511,80$ 

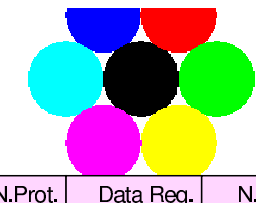

piazza della Vittoria 3/4 31100 TREVISO (TV)<br>Tel. C.F. 80011540269 P.I. 80011540269

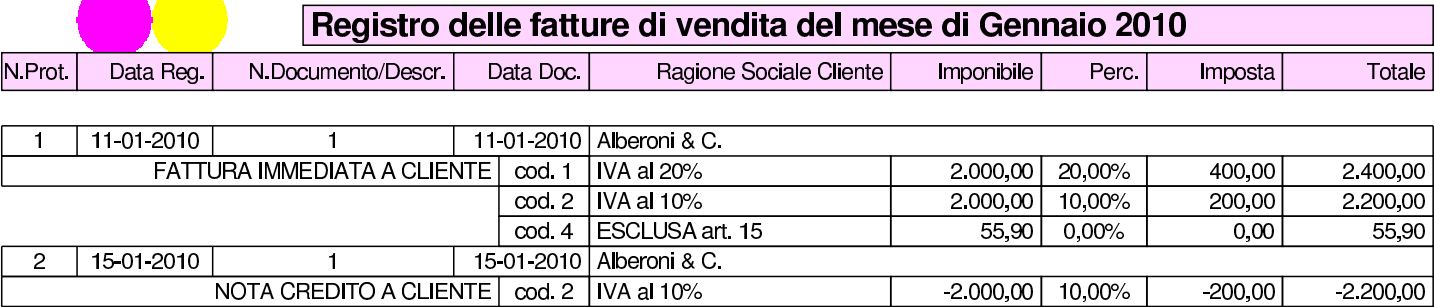

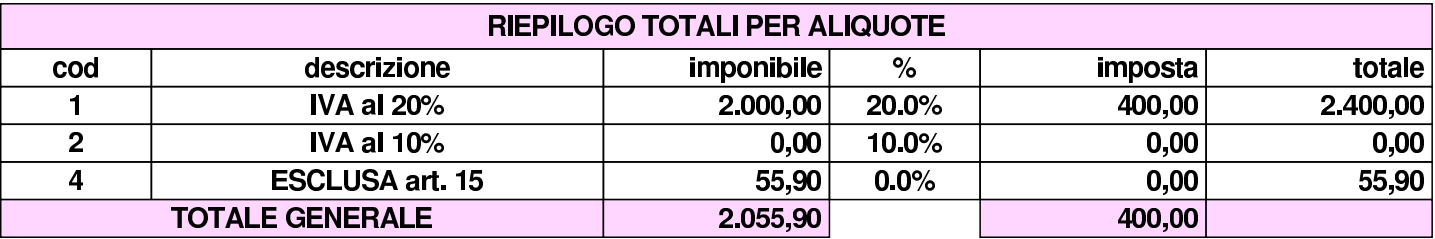

### 108.10 Partitario clienti

 $\blacksquare$ 

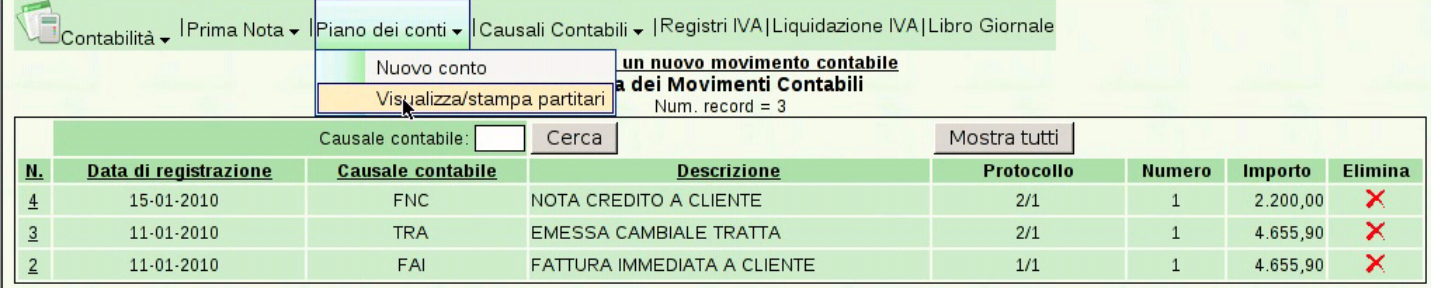

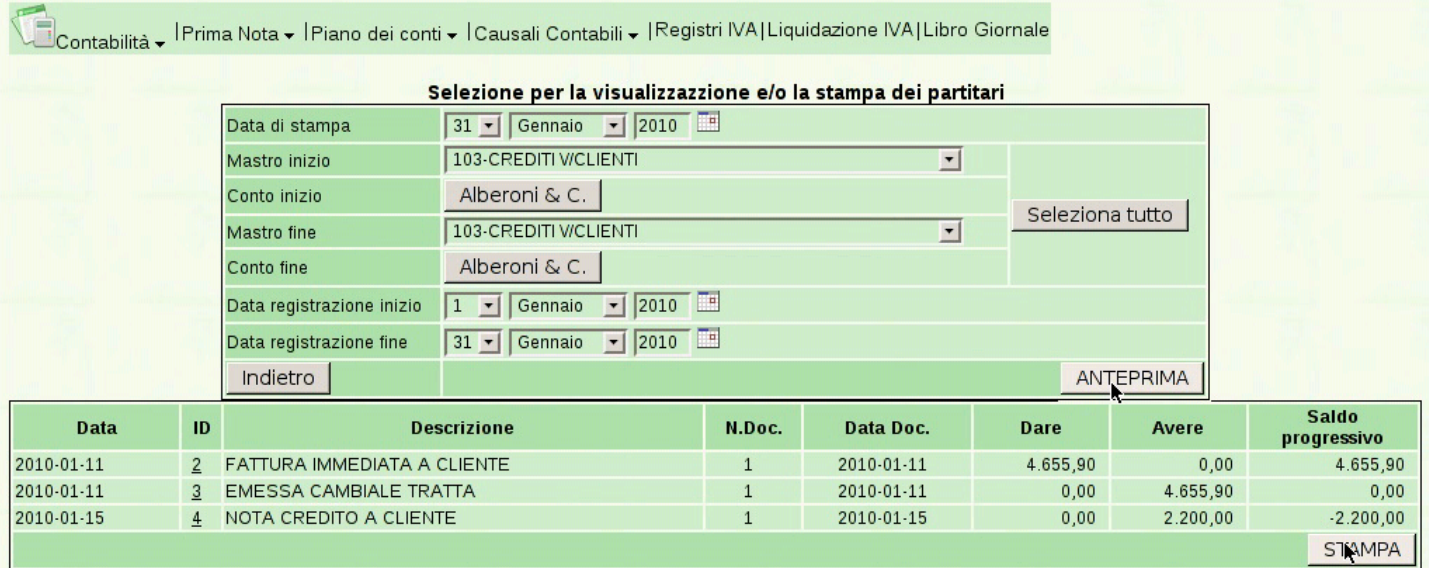

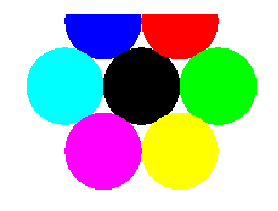

piazza della Vittoria 3/4 31100 TREVISO (TV) Tel. C.F.:80011540269 P.I.:80011540269

> Descrizione Numero Conto Alberoni & C. 103000001

TREVISO, Iì 31 Gennaio 2010

#### PARTITARIO dal 01-01-2010 al 31-01-2010

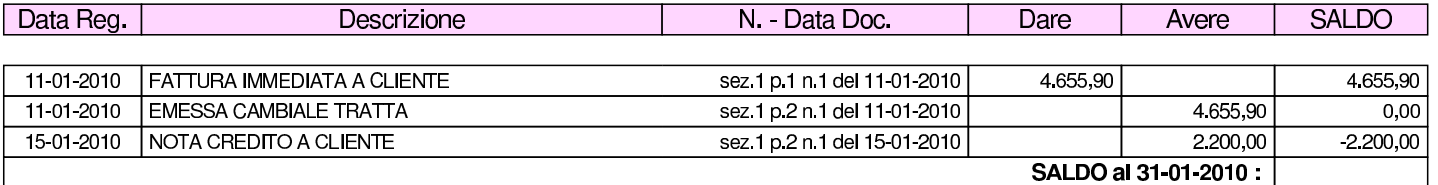

### 108.11 Giornale di magazzino

L'emissione della fattura immediata e della nota di accredito per reso di merce, hanno prodotto automaticamente le scritture relative nel giornale di magazzino, senza bisogno di richiederlo espressa[mente,](http://www.youtube.com/watch?v=fYB-LFCaqVc) [come invece è avvenuto per la contabilità](http://www.youtube.com/watch?v=fYB-LFCaqVc) generale (video: http:// www.youtube.com/watch?v=fYB-LFCaqVc ).

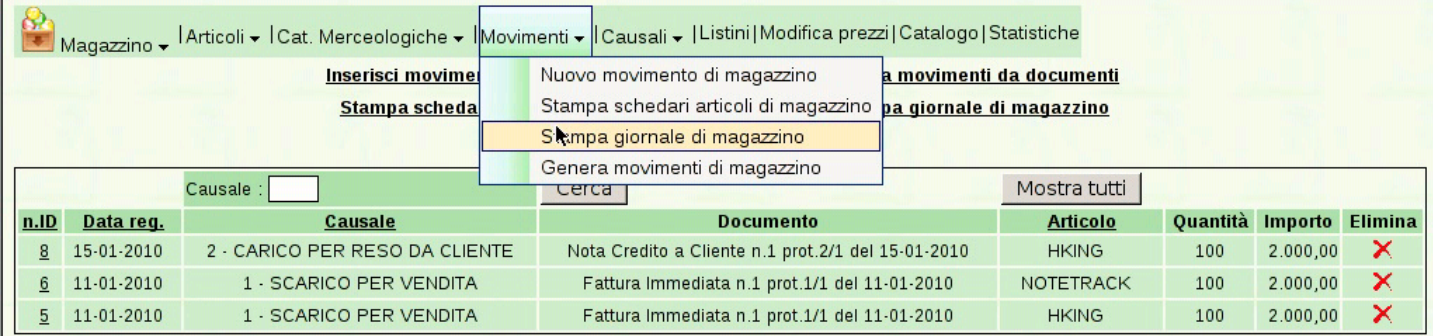

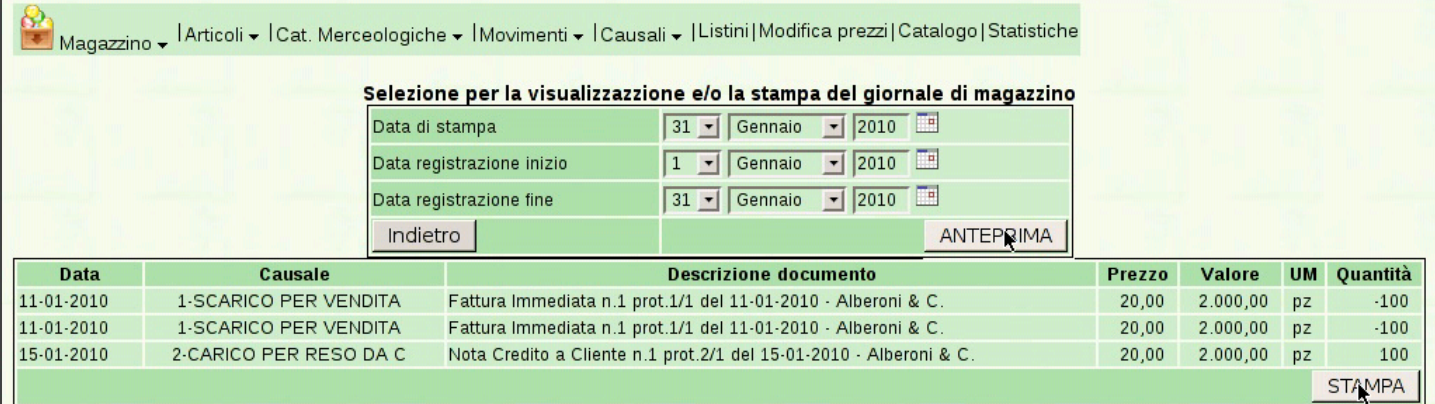

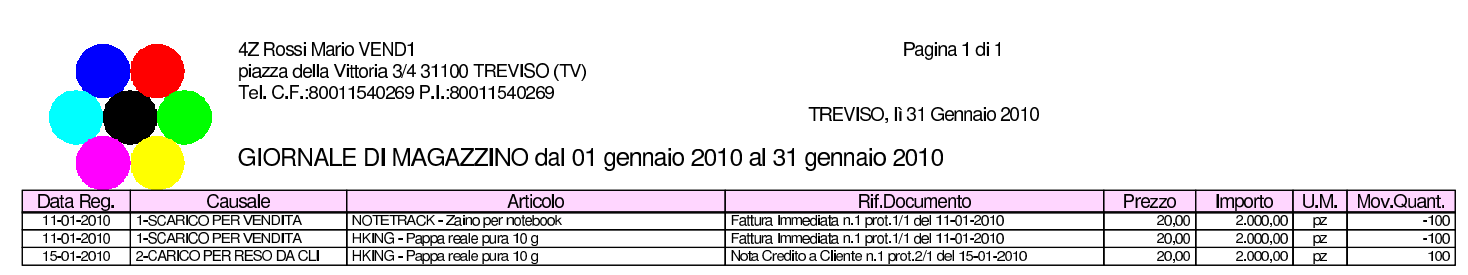

<span id="page-15-0"></span>1 In realtà, sarebbe stato appropriato l'uso dello stesso tipo di pagamento usato per la fattura corrispondente, perché in questo caso il reso è consistente, riferito a una fattura con pagamento con cambiale tratta, per la quale si addebitavano i bolli. Pertanto, usando lo stesso tipo di pagamento, l'importo dei bolli verrebbe calcolato correttamente per la correzione; tuttavia rimarrebbe da modificare manualmente l'importo dell'effetto, dopo la sua generazione, ma prima della stampa della distinta relativa. Qui, e in tutte le esercitazioni successive, nelle note di accredito viene usato sempre il tipo di pagamento nullo, per evitare di creare complicazioni eccessive allo svolgimento del lavoro.